# Часы электронные с GPS навигацией Smart Baby Watch HT15

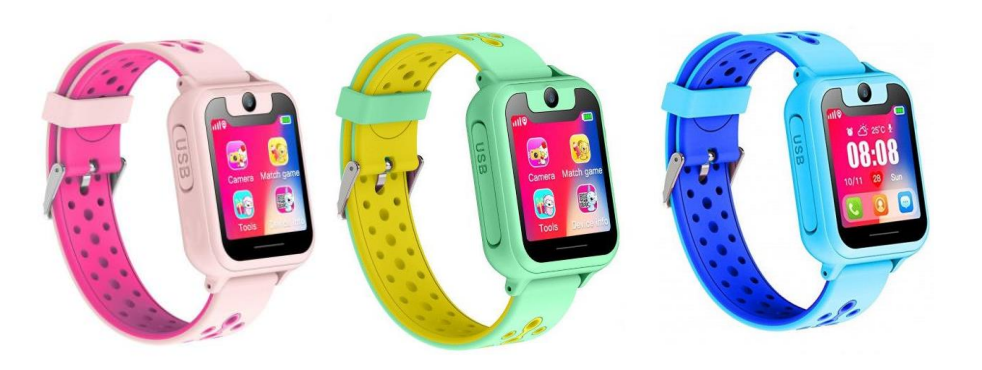

# С этого момента ваша забота о детях станет еще лучше

Пожалуйста, внимательно прочтите инструкцию перед использованием часов, чтобы установка и настройка прошли правильно, и вы могли быстрее приступить к использованию.

## 1. Подготовка к использованию

- (1) Проверьте комплектность всех аксессуаров
- (2) Приобретите сим карту формата Micro-sim/Nano-sim, работающую на стандарте GSM. Перед установкой сим-карты не забудьте выключить часы.
- (3) Сим-карта должна поддерживать GPRS и функцию определения входящего номера.
- (4) Установите на ваш смартфон приложение для управления часами. Подробнее об использовании приложения уточняйте у продавца.
- (5) Баркод и QR-код необходимы для регистрации аккаунта.
- (6) Установите сим-карту, как показано на рисунке ниже (слот находится на тыльной стороне часов).

Содержимое коробки:

Часы х1 USB-кабель х1 Инструкция х1

Входное напряжение и ток: DC 5 Вольт 0,35 Ампер

## 2. Знакомство с часами

*Разъем для зарядки Ответ на звонок Камера Фонарик Обнуление настроек Вкл./Выкл.* Некоторые функции кнопок: Обнуление настроек: возвращает часы к заводским установкам, после чего их необходимо включить заново Управление фонариком: двойное быстрое нажатие на кнопку включает фонарик, одинарное нажатие - отключает

## 3. Описание пунктов меню на дисплее

1 Режим уроков (не беспокоить). В приложении можно задать период, в течении которого никто не побеспокоит ребенка через часы, их экран будет заблокирован, а звонки не будут поступать.

2 Звонки. Включите эту функцию на часах через приложения, чтобы ребенок мог совершать звонки с часов по своему усмотрению. После отключения функции связь останется только между часами и вашим телефоном.

3 Выбор темы. Вы можете выбрать одну из двух цветовых тем для дисплея часов.

4 Информация об устройстве. Для загрузки приложения необходимо 2 кода: регистрационный код и ID-номер часов.

## 3.1. Регистрация в приложении

Отсканируйте с помощью вашего смартфона QR-код для загрузки приложения. Откройте и загрузите его с помощью браузера

Воспользуйтесь поиском в AppStore или GooglePlay Для нахождения приложения SeTracker.

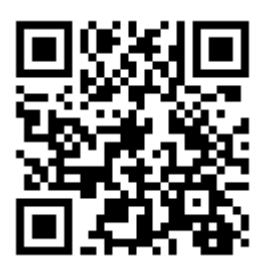

**Примечание:** пожалуйста, выберите правильные язык и регион перед регистрацией.

Воспользуйтесь поиском в AppStore или GooglePlay Для нахождения приложения SeTracker.

Перед входом нужно зарегистрироваться в приложении. Для этого отсканируйте или введите вручную 15 символов регистрационного кода. Регистрационный код уникален и не может быть использован для повторной регистрации. Если код был зарегистрирован ранее, вам необходимо обратиться к продавцу за получением нового регистрационного кода. Войдите, введя 4-16 символов ID-номера. ID вашего аккаунта должен быть уникальным, в противном случае вам придется его изменить, чтобы зарегистрироваться заново. Пароль возможно поменять. Для смены пароля вам понадобится регистрационный код и и номер телефона, используемый для регистрации и входа. Ниже изображение страницы регистрации в приложении:3.2. Знакомство с функциями главного меню

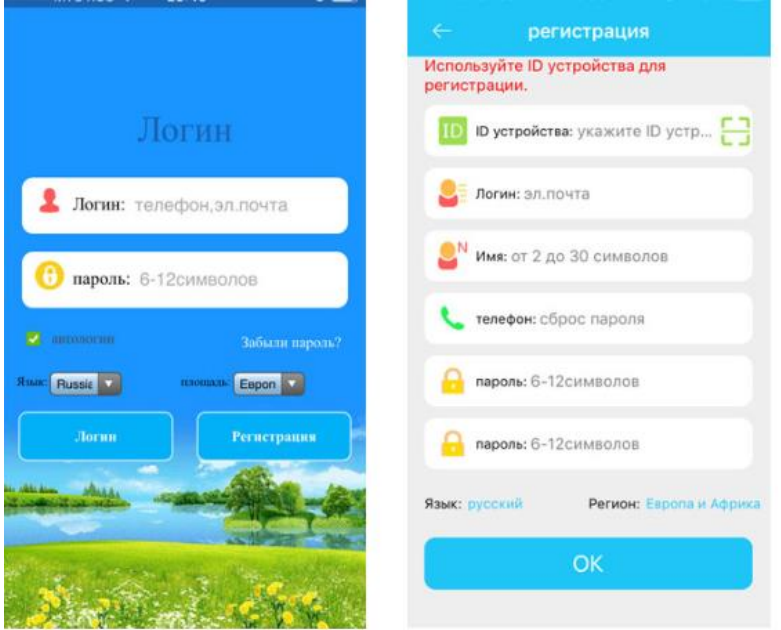

Изображение может отличаться в зависимости от версии приложения.

После завершения регистрации введите правильные логин и пароль на странице входа, а затем войдите на главную страницу. Изображение главной страницы см. ниже:

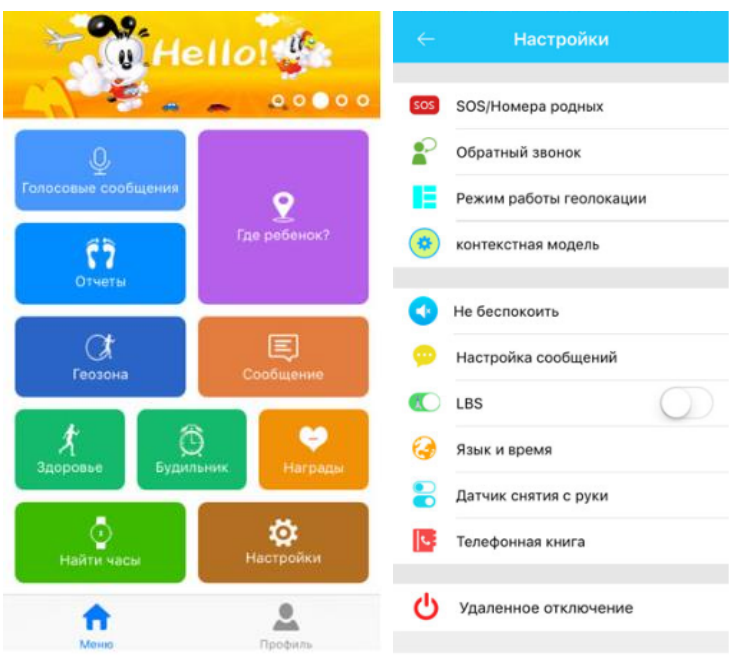

Изображение может отличаться в зависимости от версии приложения.

#### **Инструкция по работе с некоторыми функциями**

1) Связь. Позволяет обмениваться голосовыми сообщениями между часами и приложением.

*Отправка голосового сообщения из приложения*. Приложение начинает записывать и отправляет сообщение на часы при единичном нажатии на кнопку "Старт". Длительность записи - до 15 секунд. Чтобы прослушать сообщение на часах необходимо один раз коротко нажать на кнопку.

2) Карта. Позволяет отслеживать местоположение часов в режиме реального времени.

В меню карты отображается положение часов и телефона, на котором установлено приложение. Нажмите кнопку "локация" в приложении, если собираетесь наблюдать за часами в течении 3 минут. В этот период информация о местоположении будет обновляться каждые 10 секунд. По истечении 3 минут произойдет возврат в режим работы по умолчанию. На карте положение часов отображается следующим образом:

- красная иконка местоположение по GPS
- синяя иконка местоположение по LBS

3) Настройки. Позволяют настроить все параметры часов.

Иллюстрация может отличаться от реального изображения.

1. Настройка кнопки SOS. Вы можете добавить 3 экстренных номера телефона в часы. После нажатия на кнопку SOS в течение 3 секунд, звонок начнет по кругу поступать на 3 заданных номера. При отсутствии ответа звонок будет поступать на 3 этих номера еще 2 круга.

- 2. Голосовой мониторинг. Это функция фактически звонок на телефон родителя. Часы будут звонить на заданный номер автоматически после запуска этой функции. При этом с телефона можно прослушать звуки вокруг часов, а с часов звуки окружения телефона слышны не будут.
- 3. Режим " не беспокоить" (режим уроков). Настройка периода, в течение которого запрещены входящие вызовы.
- 4. Настройка напоминаний с помощью сообщений. Сигнал включается в 3 случаях: SOS, низкий заряд батареи и сигнал о снятие часов. Сигнальное сообщение отправляется на телефонный номер, уже добавленный в справочник. Сигнал поступает в виде обычного сообщения, а на телефоне адресата автоматически включается функция голосовой опеки.
- 5. Телефонный справочник. Вы можете добавить в него 10 телефонных номеров через приложение. На эти 10 номеров с часов можно совершать и принимать звонки.
- 6. Дистанционное отключение часов. Эта настройка не заменяет нажатие кнопки "выкл.", если часы уже включены и работают. Удаленное отключение - только через приложение.

4) Безопасная зона. Это электронный забор с максимальным радиусом 500 метров. Когда часы покинут безопасную зону, на телефон с приложением поступит сигнал. (Примечание. Часы могут отправить сигнал тревоги в режиме GPS-локации, но не могут в режиме LBS-локации)

5) "Награда". Выберите в приложении "сердечко", чтобы отправить ребенку в качестве одобрения. Оно отобразится на дисплее часов.

6) Будильник. При необходимости можно включить до 3 будильников.

7) Поиск часов. Если вы не можете найти часы, запустите "Поиск часов" через приложение в телефоне. Часы будут издавать звуковой сигнал в течение минуты, чтобы вы могли найти их. Чтобы прервать звуковой сигнал, нажмите любую кнопку на часах.

Инструкции к прочим функциям вы найдете в "моем меню" и разделе "помощь".

### "Мое меню"

С аккаунта администратора можно просматривать список аккаунтов помощников администратора, а также удалять помощников по своему усмотрению.

Личные данные: позволяет редактировать информацию аккаунта. Информация о ребенке: позволяет редактировать информацию о ребенке. Список устройств: позволяет проверить ID-номер часов. если номер не совпадает с номером на стикере, часы не смогут синхронизироваться с приложением.

Изменение пароля: позволяет изменить пароль для входа в аккаунт.

Иллюстрация может отличаться от реального изображения.

#### Сигнал тревоги с часов

Когда на часах включается сигнал тревоги, приложение на мобильном телефоне получает этот сигнал. Нажмите на полученный сигнал для входа в главное меню приложения, затем войдите в «Центр сообщений» для просмотра подробной информации.

## 4. Режим работы часов

У часов 3 основных режима работы для загрузки информации о местоположении: обычный режим, режим энергосбережения и режим определения местоположения в реальном времени. Они отличаются по временному интервалу загрузки информации о местоположении.

- Обычный режим: интервал 10 минут;
- Энергосберегающий режим: интервал 1 час;
- Режим определения местоположения: интервал 1 минута.

### 5. Операции с часами

#### 5.1 Сигнал SOS

Нажмите и удерживайте кнопку SOS в течение 3 секунд. На дисплее часов отобразится надпись "SOS" и и включится режим аварийной сигнализации для вызова трех экстренных номеров один за другим дважды, до тех пор, пока вызываемый абонент не ответит. Часы могут отправить сообщение о чрезвычайной ситуации на контрольный номер (эта функция отключена по умолчанию) и уведомление о чрезвычайной ситуации в приложение.

#### 5.2 Низкий уровень заряда

Уровень заряда батареи отображается в процентах. Когда она ниже 20%, сработает сигнал «Низкий уровень заряда». Часы пошлют сообщение о чрезвычайной ситуации на контрольный номер (эта функция отключена по умолчанию) и уведомление о чрезвычайной ситуации в приложение.

#### 5.3 Голосовое сообщение

Нажмите на "Разговор", чтобы начать диалог с приложением.

5.4 Голосовой мониторинг

Чтобы пользоваться голосовым мониторингом в приложении, укажите номер телефона, на который с часов будут поступать односторонние звонки. 5.5 Отключение часов

Достаньте сим-карту, а затем нажмите кнопку отключения. Часы также можно отключить дистанционно через приложение.

#### 5.6 Телефонный справочник

В телефонный справочник можно внести до 10 номеров телефонов через приложение. Для осуществления звонка с часов необходимо зайти в справочник, выбрать номер и вызвать абонента коротким касанием.

## 6. Устранение неполадок

Если часы с первого раза не подключаются к серверу или не соединяются с приложением, пожалуйста, проверьте следующее:

- Убедитесь, что сим-карта в часах работает в сети GSM.
- Проверьте, правильно ли вставлена сим-карта (см. фото инструкцию) и корректно ли отображаются данные на дисплее
- Убедитесь, что используете правильный IP-адрес и ID-номер.
- В случае, если регистрируемый вами номер не существует или уже зарегистрирован, обратитесь к продавцу.
- Если имя для регистрации аккаунта уже было зарегистрировано ранее, измените имя.

## 7. QR-код для сканирования